## **Anleitung – Wie reiche ich mein Formular über einen QR-Code ein?**

Sie können von uns zur Verfügung gestellte Formulare zunächst digital ausfüllen, dann ausdrucken, unterschreiben und anschließend hochladen. Sie benötigen hierfür einen Drucker, einen Scanner oder ein mobiles Endgerät mit Kamerafunktion sowie ein mobiles Endgerät, welches QR-Codes abscannen kann.

## **1) Ausgefülltes und unterschriebenes Formular digitalisieren**

Sie können das gewünschte Formular digital ausfüllen, dann ausdrucken und im Original unterschreiben. Im Anschluss empfehlen wir für die Digitalisierung, das Formular über ein Scangerät einzuscannen. Sie können es alternativ auch gut leserlich abfotografieren.

Bitte achten Sie darauf, dass die Datei eine Größe von 5 MB nicht übersteigt und in einem der folgenden Formate abgespeichert wird: pdf, jpg, jpeg, png oder tif.

## **2) Digitalisiertes Formular hochladen**

Für den nächsten Schritt scannen Sie nun den QR-Code auf Ihrem ausgedruckten Formular ab.

MLP Banking AG, Antrag & Service, Postfach 1379, 69154 Wiesloch

Fax 06222 . 3169 . 8676 oder hier hochladen:

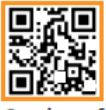

Serviceauftrag

Sie werden anschließend auf eine Seite weitergeleitet, über die Sie Ihren zuvor als Datei abgespeicherten Auftrag hochladen können. **Wichtig**: Bitte ändern Sie nicht die URL der Seite, da diese für eine reibungslose Bearbeitung Ihres Auftrags benötigt wird.

Füllen Sie alle Felder aus, laden Sie Ihre Datei durch Klick auf "Datei auswählen" hoch, bestätigen Sie die "Information zum Datenschutz" und senden Ihre Datei ab.

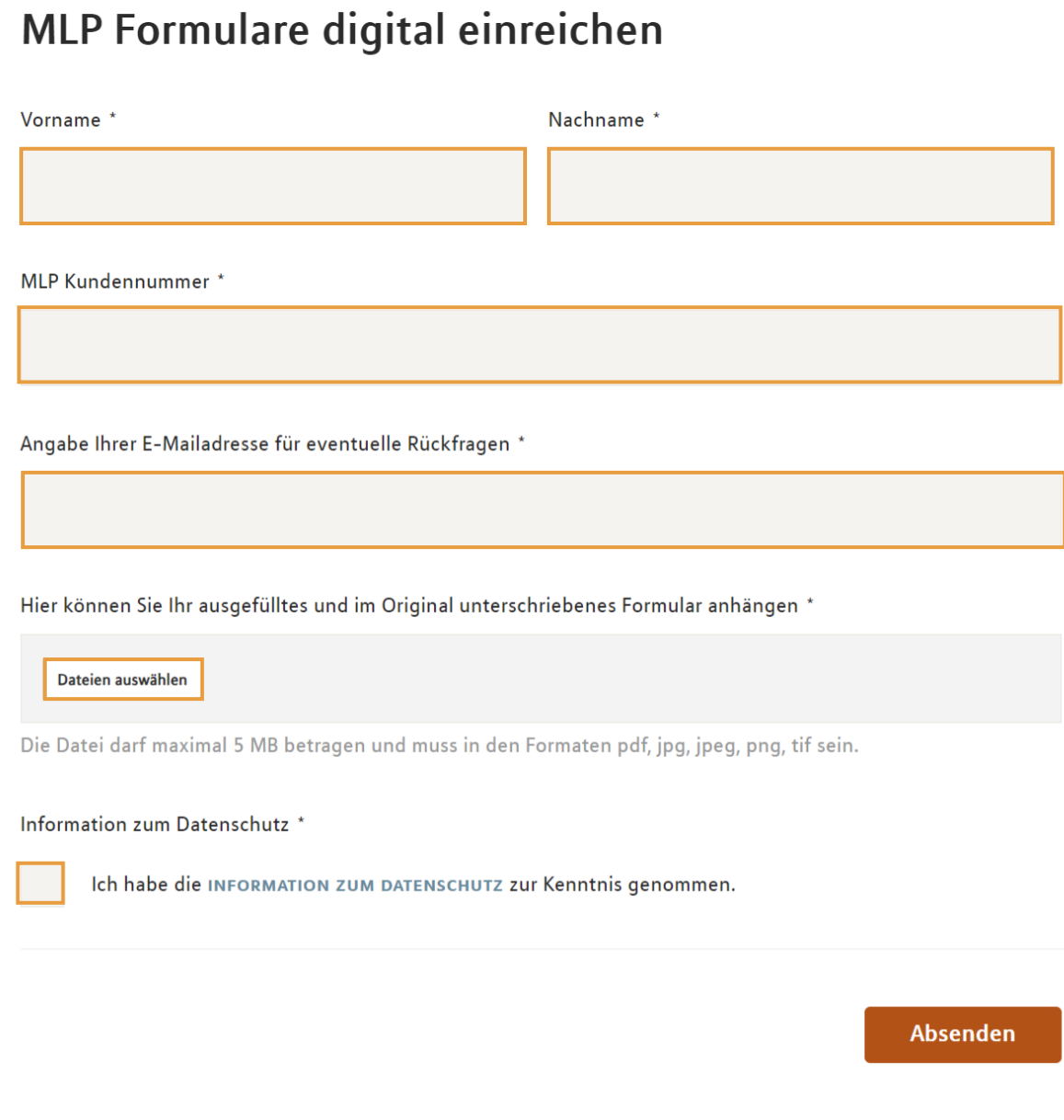

Der erfolgreiche Upload Ihrer Datei wird Ihnen folgendermaßen bestätigt.

## MLP Formulare digital einreichen

Vielen Dank! Ihr Formular wurde erfolgreich an uns übermittelt.